**1. DÉCOUVERTE PC ET SMARTPHONE** 2. Démarrer / Eteindre

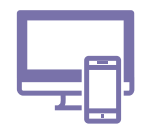

*Comment démarrer, verrouiller / déverrouiller et éteindre son PC / smartphone ?* 

## **Sur PC Sur smartphone**

Numérique

## **1. Allumer / Activer le PC et le smartphone**

Trouvez le bouton d'allumage (voir fiche 1.1.) et appuyez dessus. Lorsque vous démarrez le PC, vous arrivez d'abord sur un écran d'accueil, où apparait une photo, un visuel.

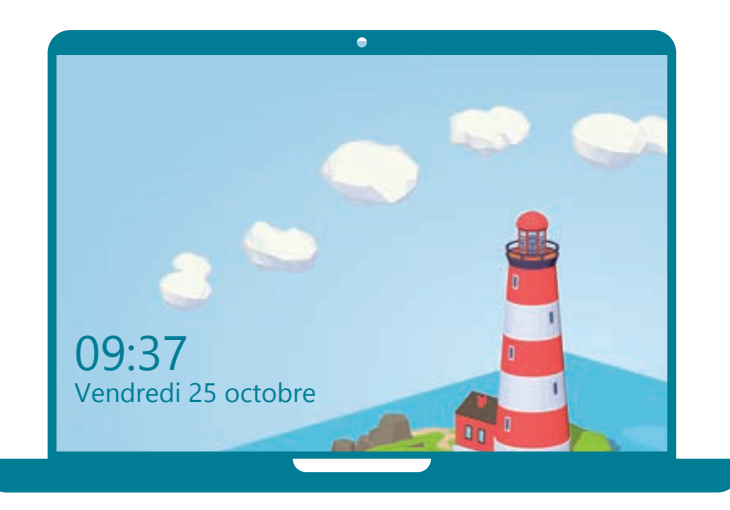

Pour aller plus loin, bougez la souris ou appuyez sur une touche du clavier, peu importe laquelle. L'écran d'accueil disparait. Et vous voyez maintenant l'écran de connexion.

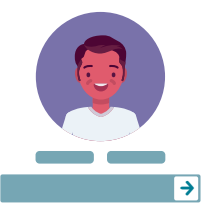

Un identifiant et un mot de passe sont demandés. Encodez-les pour déverrouiller la session sur le PC.

Un PC peut être utilisé par plusieurs personnes, avec pour chacune un

espace personnel, auquel les autres n'ont pas accès. Ce sont les sessions ou comptes utilisateurs. On y accède avec l'identifiant et le mot de passe.

Si vous utilisez un PC public ou celui d'une autre personne, demandez quel identifiant vous pouvez utiliser.

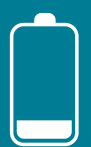

Rien ne se passe quand vous appuyez sur le bouton de démarrage ? Il se peut que vous n'ayez plus de batterie. Vous pouvez brancher l'alimentation (fiche1.1). Il y a souvent un voyant lumineux à côté du connecteur vous indiquant qu'il est bien alimenté.

Si votre smartphone est éteint, appuyez longtemps sur le bouton d'allumage.

Au démarrage du smartphone, 2 codes sont demandés pour le déverrouiller :

- **1.** le code PIN de la carte SIM
- **2.** le code de sécurité ou de verrouillage

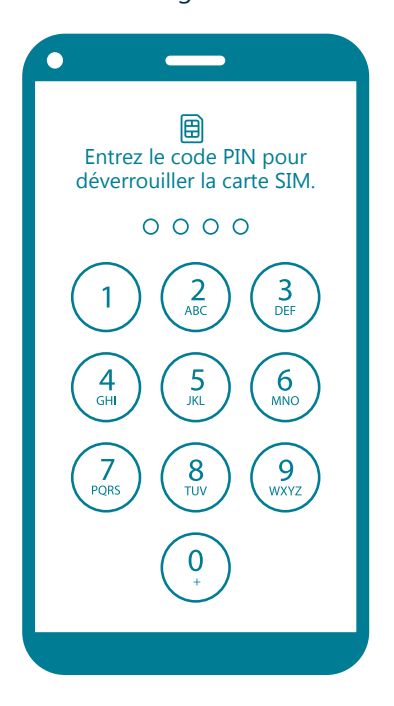

Le code PIN est lié à la carte SIM, fournie par l'opérateur téléphonique avec le forfait ou l'abonnement. Il est nécessaire pour accéder aux appels, SMS, données mobiles (4G). Il est composé de **4 chiffres**.

Le code PIN de la carte SIM est demandé uniquement au démarrage du smartphone. Si le smartphone était juste verrouillé, apparait directement l'écran de verrouillage avec le code de sécurité.

## **2. Verrouiller / Déverrouiller le PC et le smartphone**

Après une période d'inactivité, le PC se met en veille automatiquement ou vous pouvez le faire manuellement, mais il n'est pas éteint.

Pour réactiver le PC, appuyez sur n'importe quelle touche du clavier ou bougez la souris. Vous arriverez ensuite sur l'écran d'accueil.

Appuyez de nouveau sur n'importe quelle touche pour accèder à l'écran de connexion.

Pour le déverrouiller, il va demander votre identifiant et votre mot de passe.

Pour verrouiller le PC, faites un clic gauche  $\bigcap$  sur...

- A. le menu Windows  $\blacksquare$ , en bas à gauche de l'écran **B.** « Marche/Arrêt »,
- **C.** « Mettre en veille ».

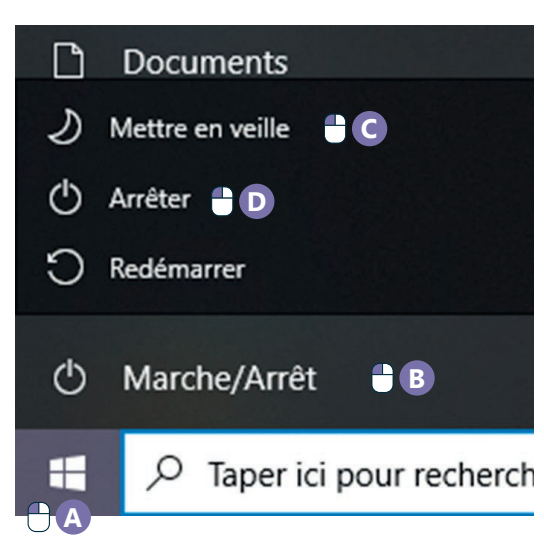

Appuyez sur le bouton d'allumage (voir fiche 1.1.) un court instant

Ensuite, il est souvent demandé un code de sécurité pour débloquer le smartphone.

- Il peut prendre différentes formes :
	- **1.** Empreinte digitale
	- **2.** Reconnaissance faciale
	- **3.** Un schéma à réaliser
	- **4.** Un code à chiffres

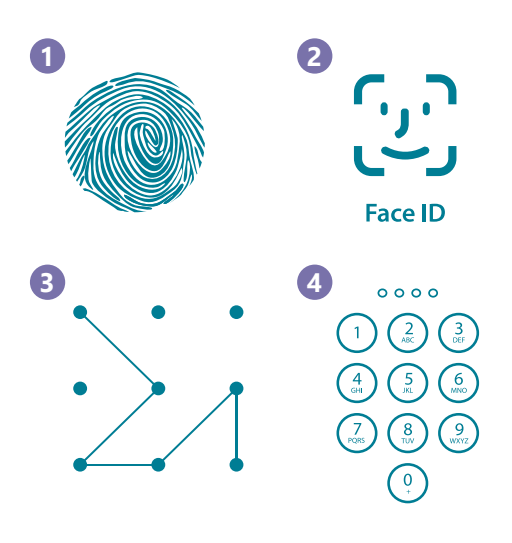

Remarque : on peut utiliser un smartphone sans carte SIM et ne mettre que le code de verrouillage, mais on ne pourra pas l'utiliser comme un téléphone pour passer, recevoir un appel, un sms.

## **3. Eteindre le PC et le smartphone**

Il faut toujours éteindre un PC via l'interface du PC. Le bouton physique sert uniquement à allumer le PC. Faites un clic gauche  $\bigcap$  ...

- **A.** sur le menu Windows  $\blacksquare$ , **B.** sur « Marche/Arrêt »,
- **D.**et sur « Arrêter ».

Inter<sub>Face</sub>

Appuyez sur le bouton d'allumage (Voir fiche 1.1.) jusqu'à ce qu'apparaisse sur l'écran une option pour éteindre le smartphone. Touchez l'icône pour

éteindre le smartphone.

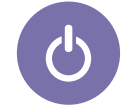

1. DÉCOUVERTE PC ET SMARTPHONE 2. Démarrer / Eteindre

Dernière mise à jour en février 2022

Projet réalisé avec le soutien du Fonds "ING Fund for a more Digital Society", géré par la Fondation Roi Baudouin

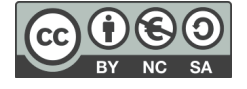